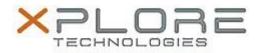

## Xplore Technologies Software Release Note

| Name                             | O2Micro Smart Card-CAC Reader Driver |
|----------------------------------|--------------------------------------|
| File Name                        | CAC_SmartCard_2.1.4.240.zip          |
| Release Date                     | December 30, 2016                    |
| This Version                     | 2.1.4.240                            |
| Replaces<br>Version              | All previous versions                |
| Intended Users                   | XSLATE R12 users                     |
| Intended<br>Product              | XSLATE R12 Tablet PCs ONLY           |
| File Size                        | 6 MB                                 |
| Supported<br>Operating<br>System | Windows 8 1 (64-bit)                 |
| Fixes in this Release            |                                      |

• N/A

What's New in this Release

Initital release

Installation and Configuration Instructions

## To install the CAC Driver 2.1.4.240 update (if you have the Smart Card/CAC Reader option), perform the following steps:

- 1. Download the update and save to the directory location of your choice.
- 2. Unzip the file to a location on your local drive.
- 3. Double-click the installer (Setup.exe) and follow the prompts.
- 4. The update process may take some time. Do not manually power off the tablet during the update.

## Licensing

Refer to your applicable end-user licensing agreement for usage terms.